Making Everything Easier!™

# SmartDraw DI JMM

#### **Learn to:**

- **Create effective business graphics with the** free trial version of SmartDraw on the CD
- . Use SmartDraw with Microsoft' Office applications
- **Be versatile with SmartDraw's** thousands of templates
- **Take your SmartDraw creations to** the Web

#### **Daniel Hoffmann**

**Vice President of Marketing, SmartDraw** 

#### **Doug Lowe**

**Author of PowerPoint 2007 For Dummies** 

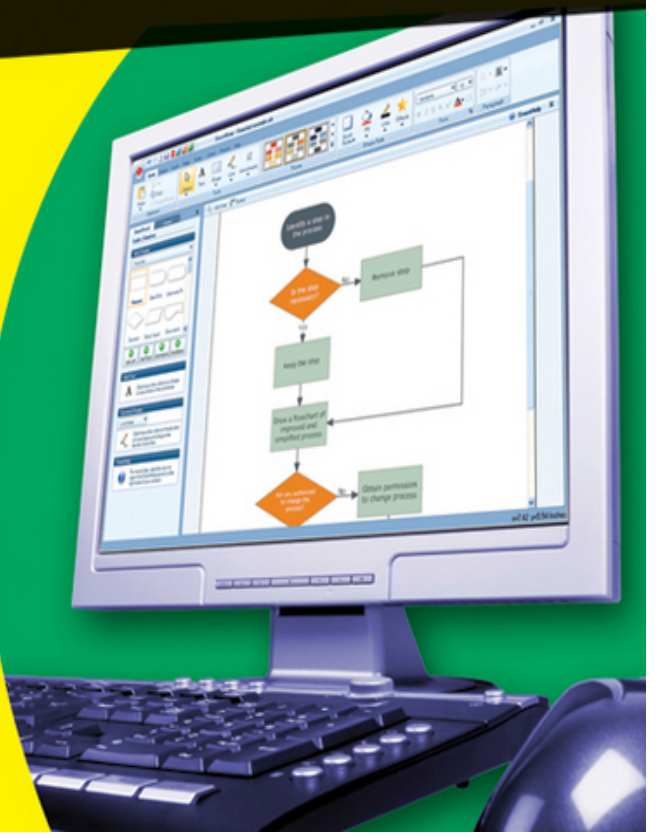

# **SmartDraw® For Dummies®**

#### **Table of Contents**

#### [Introduction](#page-20-0)

[About This Book](#page-21-0)

[How to Use This Book](#page-22-0)

[What You Don't Need to Read](#page-23-0)

[Foolish Assumptions](#page-24-0)

[How This Book Is Organized](#page-24-1)

[Part I: Getting Started with SmartDraw](#page-25-0)

**[Part II: Embellishing Your Graphics](#page-25-1)** 

[Part III: Creating Business Graphics](#page-25-2)

[Part IV: Using SmartDraw with Microsoft Office and the Web](#page-26-0)

[Part V: The Part of Tens](#page-26-1)

[About the CD](#page-26-2)

[Icons Used in This Book](#page-27-0)

[Where to Go from Here](#page-28-0)

#### [Part I: Getting Started with SmartDraw](#page-29-0)

[Chapter 1: Welcome to SmartDraw](#page--1-0)

[You, Too, Can Create Business Graphics](#page--1-1)

[Comparing SmartDraw to Other Drawing Programs](#page--1-2)

[Knowing What You Can Do with SmartDraw](#page--1-3)

**[Flowcharts](#page--1-4)** 

[Organization charts](#page--1-5)

[Project \(Gantt\) charts](#page--1-6)

[Mind maps](#page--1-7)

[Bar charts and graphs](#page--1-8)

[Floor plans](#page--1-9)

[Chapter 2: Creating a Business Graphic with SmartDraw](#page--1-0)

[Starting SmartDraw](#page--1-10)

[Welcome to the Document Browser](#page--1-11)

[Creating a Simple Drawing from Start to Finish](#page--1-2)

[Looking at the SmartDraw User Interface](#page--1-12)

[Unraveling the Main Toolbar](#page--1-13)

[Editing Your Drawing](#page--1-14)

[Editing shapes](#page--1-15)

[Editing text](#page--1-5)

[Adding shapes](#page--1-16)

[Applying a theme](#page--1-17)

[Zooming in](#page--1-18)

**[Saving Your Work](#page--1-19)** 

[Opening an Existing Drawing](#page--1-2)

[Closing a Drawing](#page--1-20)

[Exiting SmartDraw](#page--1-21)

[Getting Help](#page--1-22)

[Chapter 3: Drawing Shapes and Lines](#page--1-0)

[Adding Shapes from the SmartPanel](#page--1-23)

[Drawing Basic Shapes](#page--1-24)

**[Drawing Lines](#page--1-25)** 

[Drawing straight lines](#page--1-5)

[Drawing curved lines](#page--1-26)

[Drawing freehand lines](#page--1-27)

**[Drawing connectors](#page--1-5)** 

[Drawing Polygons](#page--1-2)

[Adding Arrowheads](#page--1-28)

[Selecting Shapes](#page--1-29)

[Duplicating Shapes](#page--1-30)

[Rotating Shapes](#page--1-31)

[Flipping Shapes](#page--1-32)

[Overlapping Shapes](#page--1-33)

[Grouping Shapes](#page--1-34)

[Precisely Setting a Shape's Position and Size](#page--1-2)

[Line 'em Up](#page--1-14)

[Space 'em Out](#page--1-2)

[Using the Ruler and the Grid](#page--1-35)

[Using the rulers and guides](#page--1-36)

[Showing the grid](#page--1-37)

[Snapping to the grid](#page--1-38)

[Changing grid and ruler settings](#page--1-39)

[Chapter 4: Working with Text](#page--1-0)

[Adding Text to a Drawing](#page--1-40)

[Adding text to a shape or symbol](#page--1-41)

[Adding text to a line](#page--1-42)

[Creating a text object](#page--1-43)

[Editing Text](#page--1-2)

**[Setting Text Fonts](#page--1-35)** 

[Inserting a Special Symbol](#page--1-44)

[Biting the Bullet List](#page--1-45)

[Aligning Text](#page--1-46)

[Spacing Your Lines](#page--1-47)

[Checking Your Spelling](#page--1-48)

[Chapter 5: Printing Your Drawings](#page--1-0)

[Printing a Drawing](#page--1-49)

[Changing Printers](#page--1-50)

[Printing Part of a Drawing](#page--1-40)

[Printing More than One Copy](#page--1-51)

[Using the Print Preview Command](#page--1-2)

[Setting Print Options](#page--1-52)

**[Setting the Page Layout](#page--1-53)** 

[Setting the orientation](#page--1-54)

**[Setting margins](#page--1-55)** 

[Printing multi-page drawings](#page--1-56)

[Using a Printing Partner](#page--1-57)

#### [Part II: Embellishing Your Graphics](#page--1-58)

[Chapter 6: Using Themes, Styles, and Effects](#page--1-0)

[Formatting the Easy Way with Design Themes](#page--1-59)

[Applying a theme](#page--1-60)

[Belay that theme setting!](#page--1-61)

#### [Filling Your Shapes](#page--1-62)

[Pouring color into a shape](#page--1-5)

[Being transparent](#page--1-63)

[Applying a gradient](#page--1-64)

[Using textures](#page--1-37)

**[Batten down the hatches!](#page--1-65)** 

[Formatting Lines](#page--1-66)

**[Setting the line thickness](#page--1-67)** 

[Creating dashed or doubled lines](#page--1-68)

[Using Shape Effects](#page--1-69)

[Applying a shadow](#page--1-70)

[Creating reflections](#page--1-71)

[Making shapes glow](#page--1-72)

[Cutting a bevel](#page--1-5)

[Glossing up your shapes](#page--1-73)

[Chapter 7: Working with Tables](#page--1-0)

[Understanding Tables](#page--1-74)

[Creating a Table](#page--1-75)

[Adding Text to a Table](#page--1-76)

[Adding Rows and Columns](#page--1-28)

[Deleting Rows and Columns](#page--1-2)

[Adjusting Cell Size](#page--1-77)

[Joining and Splitting Cells](#page--1-78)

[Formatting a Table](#page--1-79)

[Using the AutoFill Feature](#page--1-80)

[Locking Table Cells to Create Forms](#page--1-81)

[Chapter 8: Inserting Images in Your Drawings](#page--1-0)

[Exploring the Many Types of Pictures](#page--1-82)

[Bitmap pictures](#page--1-65)

[Vector formats](#page--1-83)

[Using the Picture Tab with Bitmap Images](#page--1-84)

[Getting Pictures into a Symbol Library](#page--1-85)

[Getting images from a camera](#page--1-86)

[Creating a symbol library from a folder of pictures](#page--1-87)

[Getting Pictures into Your Drawings](#page--1-88)

[Inserting a picture from a library](#page--1-5)

[Inserting a single image](#page--1-89)

[Inserting an image into a shape](#page--1-17)

[Using a picture from a Web site](#page--1-70)

[Panning, Zooming, and Cropping Your Pictures](#page--1-82)

[Trimming a Picture](#page--1-90)

[Changing the Exposure](#page--1-22)

#### **[Part III: Creating Business Graphics](#page--1-58)**

[Chapter 9: Working with Layers](#page--1-0)

[Understanding Layers](#page--1-91)

[Creating a New Layer](#page--1-92)

[Changing the Active Layer](#page--1-28)

[Managing Layers](#page--1-93)

[Moving an Object to a Different Layer](#page--1-94)

[Changing Order within a Layer](#page--1-32)

[Chapter 10: Creating Charts](#page--1-0)

[Choosing a Chart Type](#page--1-95)

**[Bar](#page--1-96)** 

[Stacked bar](#page--1-70)

**[Line](#page--1-97)** 

[Area](#page--1-70)

[Layered area](#page--1-5)

[Pie](#page--1-98)

[Relative value](#page--1-99)

[3D](#page--1-9)

[Creating a New Chart](#page--1-100)

[Using a chart template](#page--1-101)

[Inserting a chart into an existing drawing](#page--1-102)

[Pasting data from the clipboard](#page--1-103)

[Importing data from Excel](#page--1-37)

[Using the Chart Tab](#page--1-104)

[Editing Your Chart](#page--1-105)

[Changing the chart type](#page--1-106)

[Rotating your chart](#page--1-107)

[Switching series and categories](#page--1-108)

[Adding and removing series and categories](#page--1-109)

[Editing chart values](#page--1-110)

[Formatting Your Chart](#page--1-111)

[Creating Image Charts](#page--1-112)

[Chapter 11: Fashioning Flowcharts](#page--1-0)

**[Getting to Know Flowcharts](#page--1-2)** 

[Using additional flowcharting shapes](#page--1-113)

[Cross-functional flowcharts](#page--1-114)

[Creating a Flowchart](#page--1-115)

[Adding Shapes](#page--1-116)

[Using the flowcharting SmartPanel](#page--1-117)

[Using keyboard shortcuts](#page--1-5)

[Using Decision Symbols and Connecting Lines](#page--1-118)

[Splitting a Path](#page--1-119)

[Deleting a Shape](#page--1-120)

[Creating Swim Lanes](#page--1-121)

[Chapter 12: Crafting Organization Charts](#page--1-0)

[Creating a Basic Organization Chart](#page--1-122)

[Creating an Organization Chart](#page--1-123)

[Adding Boxes to a Chart](#page--1-124)

[Deleting Chart Boxes](#page--1-125)

[Changing the Chart Direction](#page--1-2)

[Changing the Branch Style](#page--1-126)

[Changing the Box Format and Including Pictures](#page--1-127)

**[Other Types of Organization Charts](#page--1-128)** 

[Creating project team charts](#page--1-129)

[Creating family trees](#page--1-37)

[Chapter 13: Building Floor Plans](#page--1-0)

[Fabulous Features for Floor Plans](#page--1-130)

[Creating a Floor Plan](#page--1-32)

[Showing Dimensions](#page--1-131)

[Adding a Wall](#page--1-132)

[Adding Doors and Windows](#page--1-133)

[Adding Corners](#page--1-134)

[Busting Open a Wall](#page--1-135)

[Chapter 14: Making Mind Maps](#page--1-0)

[Understanding Mind Maps](#page--1-2)

[Types of boxes in a mind map](#page--1-136)

[Mind maps versus outlines and organization charts](#page--1-70)

[Mind maps and the sides of your brain](#page--1-5)

[Creating a Mind Map](#page--1-2)

[Exporting an Outline](#page--1-92)

[Converting a Mind Map to a Gantt Chart](#page--1-137)

[Chapter 15: Working with Live Maps](#page--1-0)

[Working with Map Templates](#page--1-133)

[Introducing Live Maps](#page--1-112)

[Adding Data Points to a Live Map](#page--1-138)

#### [Part IV: Using SmartDraw with Microsoft Office and](#page--1-58) the Web

[Chapter 16: Exporting SmartDraw Graphics](#page--1-0)

[Transferring a SmartDraw Drawing to Microsoft Office](#page--1-2)

[Copying and pasting](#page--1-139)

[Dragging and dropping](#page--1-140)

[Using the Insert menu](#page--1-60)

[Exporting to Office](#page--1-141)

[Fixing Up Your SmartDraw Drawings in Word](#page--1-142)

[Wrapping text around your drawing](#page--1-143)

[Sizing and stretching a drawing](#page--1-144)

[Cropping a drawing](#page--1-145)

[Applying a drawing border](#page--1-146)

[Adding a caption](#page--1-42)

[Exporting to a PDF](#page--1-147)

[Saving a Drawing in Other Formats](#page--1-148)

[Saving for the Mac](#page--1-138)

[Chapter 17: Animating Business Graphics in PowerPoint 2007](#page--1-0)

[Introducing Animated SmartDraw Graphics](#page--1-2)

[Animating a Drawing and Exporting It to PowerPoint](#page--1-82)

[Playing with Animated Drawings in PowerPoint](#page--1-149)

[Creating an Entire Presentation in SmartDraw](#page--1-150)

[Chapter 18: Taking Your Graphics to the Web](#page--1-0)

[Exporting to HTML](#page--1-151)

[Inserting Hyperlinks](#page--1-152)

#### [Part V: The Part of Tens](#page--1-58)

[Chapter 19: Ten SmartDraw Commandments](#page--1-0)

[I. Thou Shalt Frequently Saveth Thy Work](#page--1-2)

[II. Thou Shalt Storeth Each Drawing in Its Proper Folder](#page--1-153)

[III. Thou Shalt Not Abuseth Thy Program's Formatting Features](#page--1-154)

[IV. Thou Shalt Not Stealeth Copyrighted Materials](#page--1-14)

[V. Thou Shalt Abideth by Thy Scheme](#page--1-155)

[VI. Thou Shalt Choose Thy Templates Wisely](#page--1-2)

[VII. Keep Thy Computer Gurus Happy](#page--1-120)

[VIII. Thou Shalt Backeth Up Thy Files Day by Day](#page--1-156)

[IX. Thou Shalt Fear No Evil, for Ctrl+Z Is Always with Thee](#page--1-95)

[X. Thou Shalt Not Become Obsessed](#page--1-157)

[Chapter 20: Ten Odd and Unusual SmartDraw Templates](#page--1-0)

[Nominating a Supreme Court Justice!](#page--1-158)

[The British Royal Family!](#page--1-2)

[Chapter 13 Bankruptcy!](#page--1-159)

[Family Holiday Newsletters!](#page--1-116)

[Coloring a Turtle!](#page--1-115)

[Designing a Power Plant](#page--1-160)

[Washing Your Hands](#page--1-155)

[Comparing Video Games](#page--1-161)

[Comparing Coffee Shops](#page--1-78)

[Staying after School](#page--1-162)

[Chapter 21: Ten Tips for Creating Great Graphics](#page--1-0)

[Keep the Design Simple](#page--1-163)

[Eliminate Extraneous Details](#page--1-164)

[Look for Compelling Alternatives to Basic Shapes](#page--1-165)

[Be Consistent](#page--1-166)

[Focus on the Title](#page--1-167)

[Choose the Right Type of Graphic for Your Purpose](#page--1-161)

[Consider the Audience](#page--1-168)

[Give It the Hold-Your-Breath Test](#page--1-2)

[Give It the Squint Test](#page--1-169)

[Show It to Someone Else](#page--1-2)

[Chapter 22: Ten Things You Didn't Think to Use SmartDraw For](#page--1-0)

[Organizing Your Closet](#page--1-170)

[Diagramming a Crime Scene](#page--1-171)

[Planning a Wedding](#page--1-147)

[Remodeling Your Kitchen or Bathroom](#page--1-74)

[Planting a Garden](#page--1-172)

[Planning Your School's Science Fair](#page--1-2)

[Creating a Menu](#page--1-173)

[Coaching Your Kid's Team](#page--1-91)

[Creating a Personalized Calendar](#page--1-174)

[Scaring Your Neighbors on Halloween](#page--1-175)

[Appendix: About the CD](#page--1-0)

[System Requirements](#page--1-176)

[Using the CD](#page--1-177)

[What You'll Find on the CD](#page--1-178)

[Author-created material](#page--1-179)

[Reference materials](#page--1-180)

[SmartDraw 2009](#page--1-181)

[Adobe Reader](#page--1-182)

[PowerPoint Viewer](#page--1-183)

**[Troubleshooting](#page--1-29)** 

[Customer Care](#page--1-184)

### **SmartDraw® For Dummies®**

### **by Daniel Hoffmann and Doug Lowe**

Wiley Publishing, Inc.

#### **SmartDraw® For Dummies®**

Published by **Wiley Publishing, Inc.** 111 River St. Hoboken, NJ 07030-5774 [www.wiley.com](http://www.wiley.com/)

Copyright © 2009 by Wiley Publishing, Inc., Indianapolis, Indiana

Published simultaneously in Canada

No part of this publication may be reproduced, stored in a retrieval system or transmitted in any form or by any means, electronic, mechanical, photocopying, recording, scanning or otherwise, except as permitted under Sections 107 or 108 of the 1976 United States Copyright Act, without either the prior written permission of the Publisher, or authorization through payment of the appropriate per-copy fee to the Copyright Clearance

Center, 222 Rosewood Drive, Danvers, MA 01923, (978) 750-8400, fax (978) 646-8600. Requests to the Publisher for permission should be addressed to the Permissions Department, John Wiley & Sons, Inc., 111 River Street, Hoboken, NJ 07030, (201) 748-6011, fax (201) 748-6008, or online at<http://www.wiley.com/go/permissions>.

**Trademarks:** Wiley, the Wiley Publishing logo, For Dummies, the Dummies Man logo, A Reference for the Rest of Us!, The Dummies Way, Dummies Daily, The Fun and Easy Way, Dummies.com, Making Everything Easier, and related trade dress are trademarks or registered trademarks of John Wiley & Sons, Inc. and/or its affiliates in the United States and other countries, and may not be used without written permission. All other trademarks are the property of their respective owners. Wiley Publishing, Inc., is not associated with any product or vendor mentioned in this book.

Limit of Liability/Disclaimer of Warranty: The publisher and the author make no representations or warranties with respect to the accuracy or completeness of the contents of this work and specifically disclaim all warranties, including without limitation warranties of fitness for a particular purpose. No warranty may be created or extended by sales or promotional materials. The advice and strategies contained herein may not be suitable for every situation. This work is sold with the understanding that the publisher is not engaged in rendering legal, accounting, or other professional services. If professional assistance is required, the

services of a competent professional person should be sought. Neither the publisher nor the author shall be liable for damages arising herefrom. The fact that an organization or Website is referred to in this work as a citation and/or a potential source of further information does not mean that the author or the publisher endorses the information the organization or Website may provide or recommendations it may make. Further, readers should be aware that Internet Websites listed in this work may have changed or disappeared between when this work was written and when it is read.

For general information on our other products and services, please contact our Customer Care Department within the U.S. at 800-762-2974, outside the U.S. at 317- 572-3993, or fax 317-572-4002.

For technical support, please visit [www.wiley.com/techsupport](http://www.wiley.com/techsupport).

Wiley also publishes its books in a variety of electronic formats. Some content that appears in print may not be available in electronic books.

Library of Congress Control Number: 2009926384

ISBN: 978-0-470-39671-1

Manufactured in the United States of America

10 9 8 7 6 5 4 3 2 1

### **About the Author**

**Daniel Hoffmann** is a software industry veteran and entrepreneur with more than 20 years of experience in the design, development, and marketing of innovative and industry leading products. He currently serves as the Vice President of Marketing at SmartDraw.com. Prior to SmartDraw, Dan held various positions at Microsoft (including original member of the PowerPoint for Windows and Word for Windows 95 teams), HP, and was CEO of Namezero.com. He is also the holder of several patents in software and Internet technology.

**Doug Lowe** has been writing computer books since 1981, including nearly 40 For Dummies books, among them PowerPoint 2007 For Dummies and Word 2007 Allin-One Desk Reference For Dummies. He lives in sunny Fresno, California, where the motto is "Fres-YES!," (unfortunately, that's true) with his wife, the youngest of his three daughters, and a couple of dogs (a goofylooking six-month-old Shar-Pei/Black Lab mix named Lucy and a yellow lab named Odie). He's one of those obsessive-compulsive decorating nuts who creates computer-controlled Halloween decorations that rival Disney's Haunted Mansion.

### **Dedication**

**Daniel Hoffmann:** This book is dedicated to my three true loves, Susanne, Ashley, and Roxy, and to my family and friends who have always been there for me and given me more support than I could ever imagine.

**Doug Lowe:** To Debbie.

# **Authors' Acknowledgments**

**Daniel Hoffman:** I would like to thank everyone at SmartDraw who works hard every day to make such a great and easy-to-use program. SmartDraw is changing the way people think about communicating visually, one copy at a time. This book would not be possible without the support of Paul Stannard, the founder and CEO of SmartDraw.com, who has created the vision for a world where businesspeople communicate more effectively, and are much more productive through the common use of visuals. Lastly, thanks to Doug Lowe, Jon Cecilio, and Phil Steele for their contributions to this book. Without them, there is no chance it could have been done so well.

**Doug Lowe:** I'd like to thank everyone who was involved with this book, especially project editor Rebecca Senninger, who put up with late submissions and who did a great job overseeing all the little editorial details required to turn a pile of raw Word documents into an actual book, and to coauthor Dan Hoffmann and all the other great people at SmartDraw. Thanks also to Phil Steele, who gave the manuscript a thorough review and offered many excellent suggestions for improvements, and to copy editor Heidi Unger, who whipped my prose into shape, crossing all the i's and dotting all the t's, or something like that. And, as always, thanks to all the

behind-the-scenes people who chipped in with help I'm not even aware of.

# **Publisher's Acknowledgments**

We're proud of this book; please send us your comments through our online registration form located at [www.dummies.com/register/](http://www.dummies.com/register/).

Some of the people who helped bring this book to market include the following:

#### **Acquisitions, Editorial, and Media Development**

**Project Editor:** Rebecca Senninger

**Acquisitions Editor:** Katie Mohr

**Copy Editor:** Heidi Unger

**Technical Editor:** Philip Steele

**Editorial Manager:** Leah Cameron

**Media Development Project Manager:** Laura Moss-Hollister

**Media Development Assistant Project Manager:** Jenny Swisher

**Media Development Associate Producer:** Josh Frank

**Editorial Assistant:** Amanda Foxworth

**Sr. Editorial Assistant:** Cherie Case

**Cartoons:** Rich Tennant ([www.the5thwave.com\)](http://www.the5thwave.com/)

**Composition Services**

**Project Coordinator:** Lynsey Stanford

**Layout and Graphics:** Samantha W. Allen, Reuben W. Davis, Jennifer Henry, Melissa K. Jester

**Proofreader:** Laura L. Bowman

**Indexer:** Slivoskey Indexing Services

#### **Publishing and Editorial for Technology Dummies**

**Richard Swadley**, Vice President and Executive Group Publisher

**Andy Cummings**, Vice President and Publisher

**Mary Bednarek**, Executive Acquisitions Director

**Mary C. Corder**, Editorial Director

**Publishing for Consumer Dummies**

**Diane Graves Steele**, Vice President and Publisher

**Composition Services**

**Debbie Stailey**, Director of Composition Services

## **Introduction**

<span id="page-20-0"></span>Welcome to SmartDraw For Dummies, the book written especially for those who are lucky enough to have discovered the best business graphics program on the market and want to find out how to use it in time to finish that report, sales presentation, or product brochure that was due yesterday.

Have you ever needed to create a graph of recent sales trends, but you didn't want to create another cheesy, boring Excel graph that looks just like every other graph you've seen at every other sales meeting you've ever been to?

You need SmartDraw!

Have you ever been put in charge of a project and didn't want to invest hundreds of dollars in sophisticated project management software, such as Microsoft Project, just to create a simple project schedule?

You really need SmartDraw!

Have you ever wanted to rearrange the furniture and equipment in your office and didn't want to spend thousands of dollars on AutoCAD just to draw a simple floor plan?

You desperately need SmartDraw!

Whichever your business graphics needs, you've found the perfect book, and you're holding it right now in your formerly magic-marker-stained hands. Help is here, within these humble pages.

This book talks about SmartDraw in everyday — and often irreverent — terms. You'll find no lofty prose within these pages; the whole thing checks in at about the fifthgrade reading level. We have no Pulitzer expectations for this book; we leave that ambition for the Woodwards and Steinbecks among us.

Our goal here is to simply get you going as quickly as we can with the most powerful and easy to use business graphics software ever created. And hopefully, this journey of learning won't be a tedious or miserable experience — in fact, maybe it will even be kind of fun.

### <span id="page-21-0"></span>**About This Book**

This isn't the kind of book that you pick up and read from start to finish as though it were a cheap novel. If we ever catch you reading it at the beach, we'll kick sand in your face. Or better yet, we'll get Clint Eastwood and have him kick sand in your face. You'll listen to him.

This book is more like a reference book than a novel. It's the kind of book you can pick up, turn to just about any page, read for a page or two, and learn something useful. It has 22 chapters, each one covering a specific aspect of using SmartDraw, like printing, creating flowcharts, or transforming a SmartDraw graphic into a PowerPoint animation.

Each chapter is divided into self-contained chunks, all related to the major theme of the chapter.

For example, the flowchart chapter contains nuggets like these:

Looking at flowcharts

Understanding all the shapes used in flowcharts

Creating a basic flowchart

Splitting paths

Creating cross-functional flowcharts with swim lanes

You don't have to memorize anything in this book. It's a need-to-know book: You pick it up when you need to know something. Need to know how to create an organization chart? Pick up the book. Need to know how to create a table? Pick up the book. After you find what you're looking for, put it down and get on with your life.

# <span id="page-22-0"></span>**How to Use This Book**

This book works like a reference. Start with the topic that you want to find out about: To get going, look for it in the table of contents or in the index. The table of contents is detailed enough that you should be able to find most of the topics that you look for. If not, turn to the index, where you find even more detail.

When you find your topic in the table of contents or the index, turn to the area of interest and read as much or as little as you need or want. Then close the book and get on with it.

This book is loaded with information, of course, so if you want to take a brief excursion into your topic, you're more than welcome. If you want to know all about the techniques for creating floor plans, read the chapter on

floor plans. If you want to know all about applying color to a shape, read the chapter on color and design themes. Read whatever you want. You paid good money for this book, so read every word if you want. (Just not at the beach.)

On occasion, this book directs you to use specific keyboard shortcuts to get things done. When you see something like "Press Ctrl+Z," this instruction means to hold down the Ctrl key while pressing the Z key. (Don't type the plus sign.) Then release both together.

Sometimes we tell you to use a command that resides on one of the main toolbar's tabs. (SmartDraw uses a ribbon interface similar to those in Microsoft Office applications.) We tell you exactly how to find the command. For example, we might tell you something like this: On the main toolbar, click the Chart tab, find the Insert Chart group, and click the New Chart button.

Another nice feature of this book is that whenever we discuss a certain button that you need to click in order to accomplish the task at hand, a picture of the button appears in the margin. This way, you can easily locate it on your screen.

### <span id="page-23-0"></span>**What You Don't Need to Read**

Some parts of this book are skippable. We carefully place extra-technical information in self-contained sidebars and clearly mark them so that you can give them a wide berth. Don't read this stuff unless you just gots to know.

Don't worry; we won't be offended if you don't read every word.

### <span id="page-24-0"></span>**Foolish Assumptions**

We make only three assumptions about you:

You use a computer.

It's a Windows computer — not a Mac.

You use or are thinking about using SmartDraw.

Nothing else. We don't assume that you're a computer guru who knows how to change a controller card or configure memory for optimal use. These types of computer chores are best handled by people who like computers. Hopefully, you're on speaking terms with such a person. Do your best to stay there for those times when you're working with computer stuff that's more difficult than SmartDraw.

# <span id="page-24-1"></span>**How This Book Is Organized**

Inside this book are chapters arranged in five parts. Each chapter is divided into sections that cover various aspects of the chapter's main subject. The chapters have a logical sequence, so it makes sense to read them in order, if you want. But you don't have to read the book that way; you can flip it open to any page and start reading.

The following sections give you the lowdown on what's in each of the five parts:

### <span id="page-25-0"></span>**Part I: Getting Started with SmartDraw**

In this part, you review the basics of using SmartDraw. This is a good place to start if you've never used SmartDraw, or if you've used it a few times but feel lost every time. Its five chapters take you on a tour of the SmartDraw windows and controls, walk you through creating a simple drawing from start to finish, tell you how to create simple shapes and lines and add text to them, and tell you what you need to know about printing your drawing.

### <span id="page-25-1"></span>**Part II: Embellishing Your Graphics**

The chapters in this part show you how to make business graphics that look good. SmartDraw is actually pretty good at that, but it helps to know about its powerful features for applying color, fancy effects, and design themes, as well as how to add interesting things such as tables and images to your drawings. You also find out how to work with layers, one of SmartDraw's most powerful features for more complicated drawings.

### <span id="page-25-2"></span>**Part III: Creating Business Graphics**

The chapters in this part focus on the most common types of graphics you can create with SmartDraw. We tell you how to work with charts, including bar charts, line charts, pie charts, flowcharts, organization charts, and project charts. We also give you instructions for creating floor plans, mind maps, and Live Maps.

### <span id="page-26-0"></span>**Part IV: Using SmartDraw with Microsoft Office and the Web**

One of the best features of SmartDraw is the way it integrates with Microsoft Office and the Internet. The first two chapters in this part show you how to use SmartDraw's Office integration features, which let you easily transfer drawings from SmartDraw into Word, Excel, or PowerPoint. You also find out how to take your SmartDraw creations to the Web.

### <span id="page-26-1"></span>**Part V: The Part of Tens**

This wouldn't be a *For Dummies* book without lists of interesting snippets. Thus, you find chapters with titles such as Ten SmartDraw Commandments, Ten Odd and Unusual SmartDraw Templates, Ten Tips for Creating Great Business Graphics, and Ten Things You Didn't Think to Use SmartDraw For.

# <span id="page-26-2"></span>**About the CD**

The CD that comes with this book contains lots of stuff to help you be productive with SmartDraw. It includes a 30day, fully functional trial version of SmartDraw 2009. There are also many example files that you can use as you go through the book. There are also some reference materials, including the Encyclopedia of Business Graphics poster in PDF format and a number of SmartDraw best practice PowerPoint presentations.

# <span id="page-27-0"></span>**Icons Used in This Book**

As you're reading all this wonderful prose, you occasionally see the following icons. They appear in the margins to draw your attention to important information. They're defined as follows:

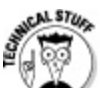

Watch out! Some technical drivel is just around the corner. Read it only if you have your pocket protector firmly attached.

Pay special attention to this icon — it tells you that some particularly useful tidbit is at hand, perhaps a shortcut or a way of using a command that you might not have considered.

Danger! Danger! Danger! Stand back, Will Robinson!

Did we tell you about the memory course we took?

# <span id="page-28-0"></span>**Where to Go from Here**

Yes, you can get there from here. With this book in hand, you're ready to charge full speed ahead into the strange and wonderful world of desktop drawings. Browse through the table of contents and decide where you want to start. Be bold! Be courageous! Be adventurous! Above all else, have fun!

### <span id="page-29-0"></span>**Part I Getting Started with SmartDraw**

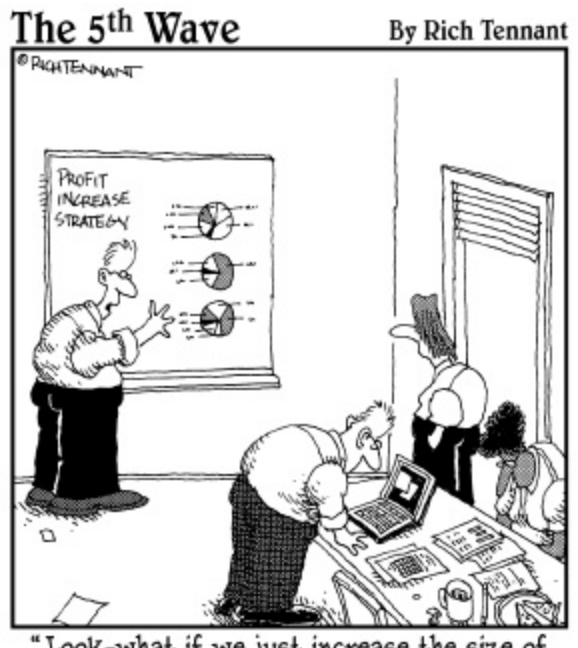

Look-what if we just increase the size of the charts?'

### **In this part . . .**

Once upon a time, the term business graphics meant bar charts and pie charts. But now that you've decided to equip your software arsenal with SmartDraw, business graphics can mean so much more. With SmartDraw, you can create literally hundreds of different kinds of graphics — business or otherwise. SmartDraw can create a graphic to fill just about any need you can imagine — from flowcharts and organization charts to floor plans and mapping.